## Elementi interni alle righe

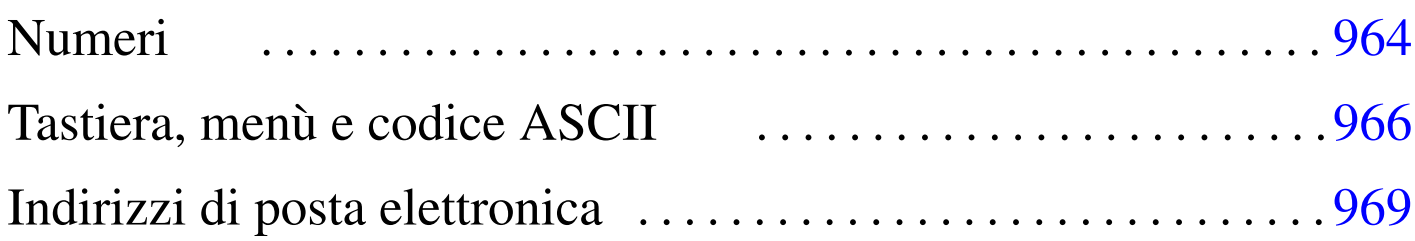

«

Esistono due gruppi fondamentali di elementi: contenitori a blocco e contenitori lineari. Nel primo caso si possono immaginare dei rettangoli che contengono qualcosa, mentre nel secondo si tratta generalmente di sequenze di caratteri che scorrono e vanno a capo quando serve. Il caso tipico di elemento che costituisce un blocco è il «paragrafo», '**p**', che a sua volta contiene componenti lineari, mentre il caso tipico di elemento che può essere inserito esclusivamente in un contesto lineare è l'enfatizzazione, '**em**'. La tabella successiva riepiloga gli elementi comuni che riguardano inserzioni all'interno della riga.

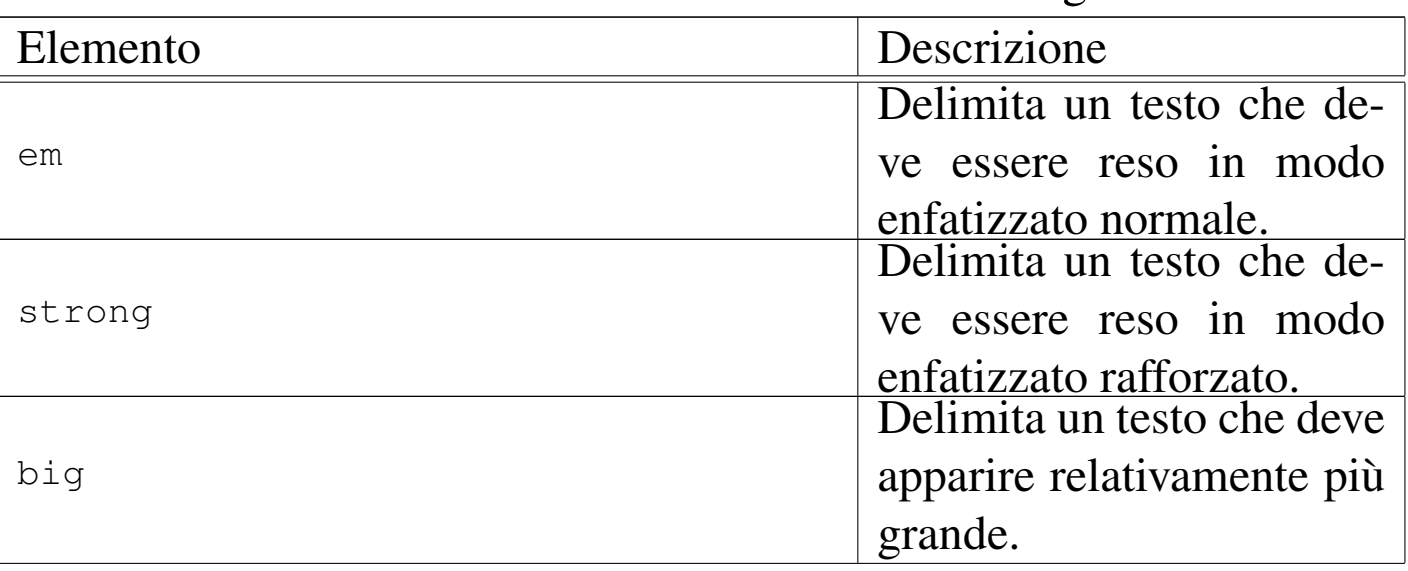

Tabella  $\mu$ 66.1. Elementi inseriti all'interno delle righe.

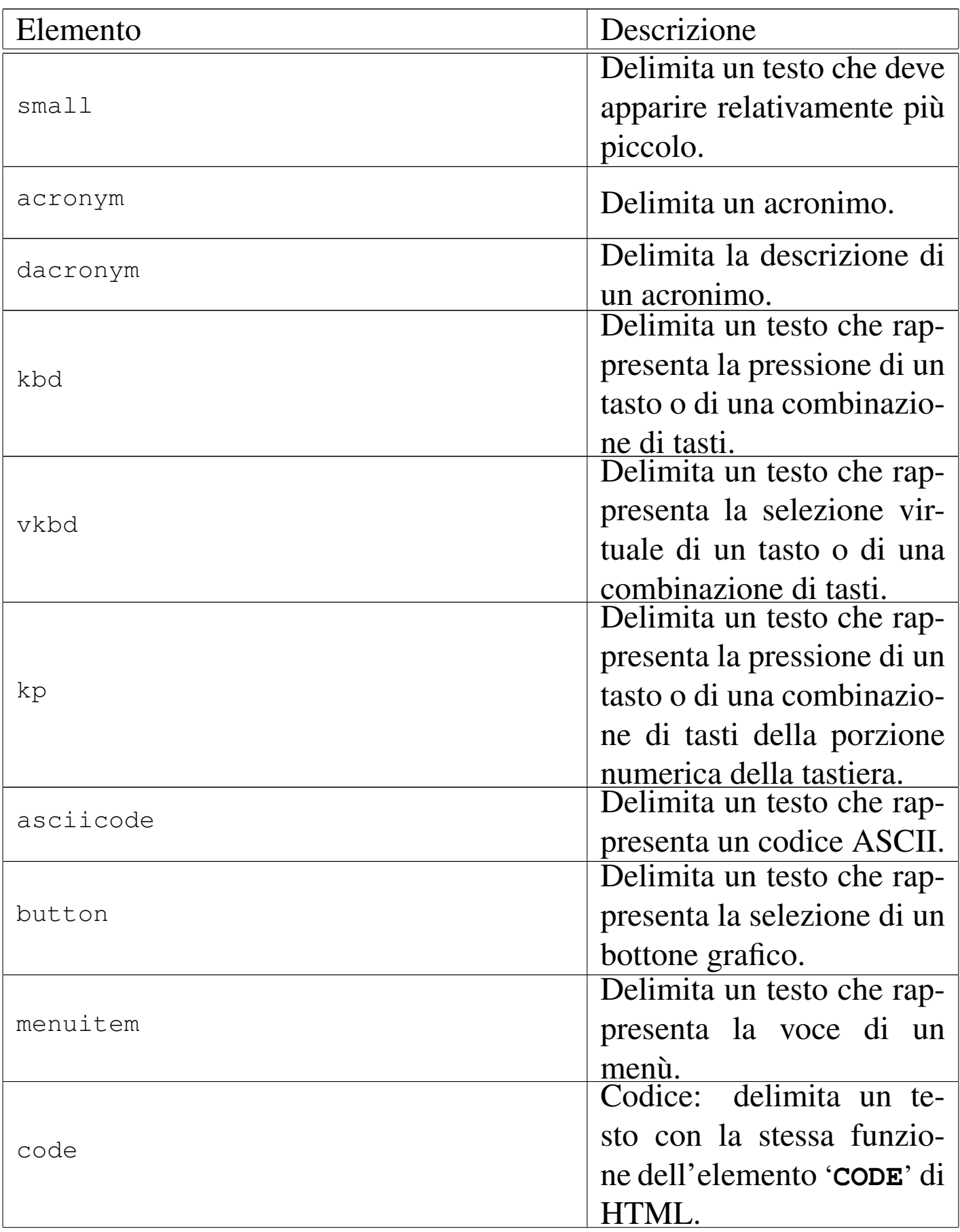

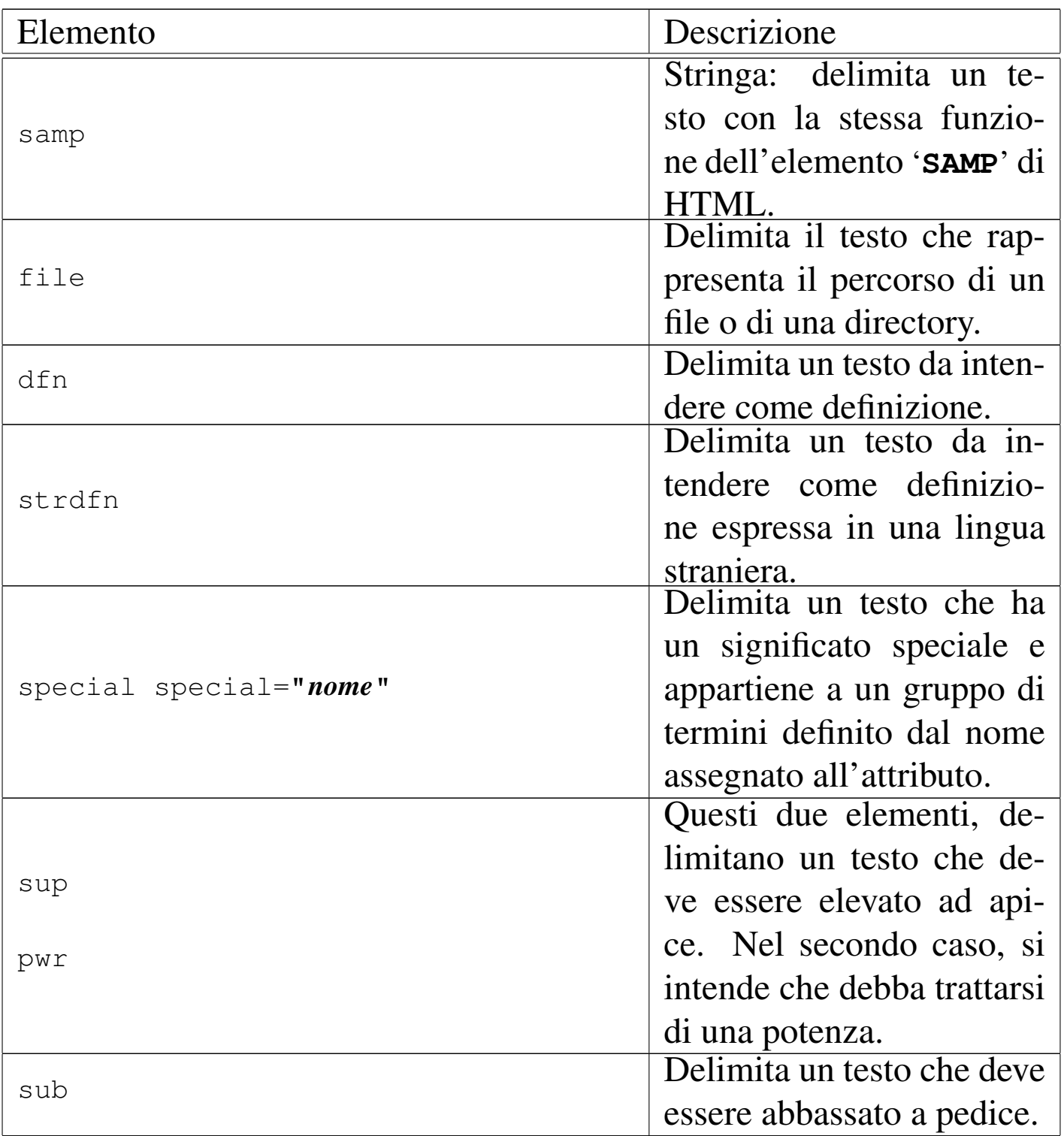

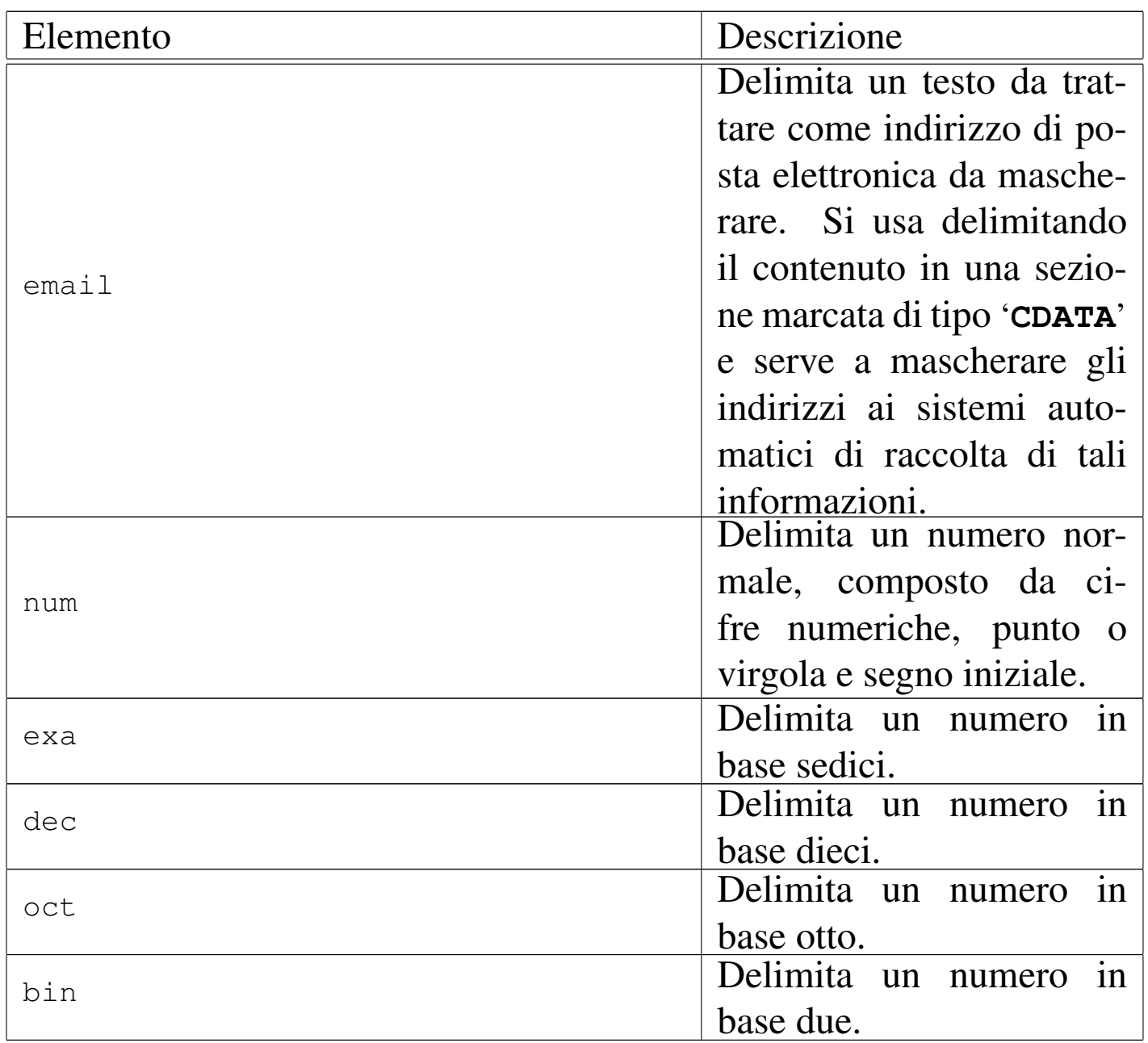

Nelle sezioni successive viene approfondito l'uso di alcuni di questi elementi.

**Numeri** 

«

La rappresentazione uniforme di valori numerici, specie quando si opera spesso con basi di numerazione insolite, diventa un aspetto delicato. Alml prevede alcuni elementi da utilizzare all'interno del<span id="page-4-0"></span>le righe per delimitare valori numerici, eventualmente con basi di numerazio[ne par](#page-4-0)ticolari, come si vede nella tabella successiva:

Tabella u66.2. Elementi inseriti all'interno delle righe per la rappresentazione uniforme di valori numerici.

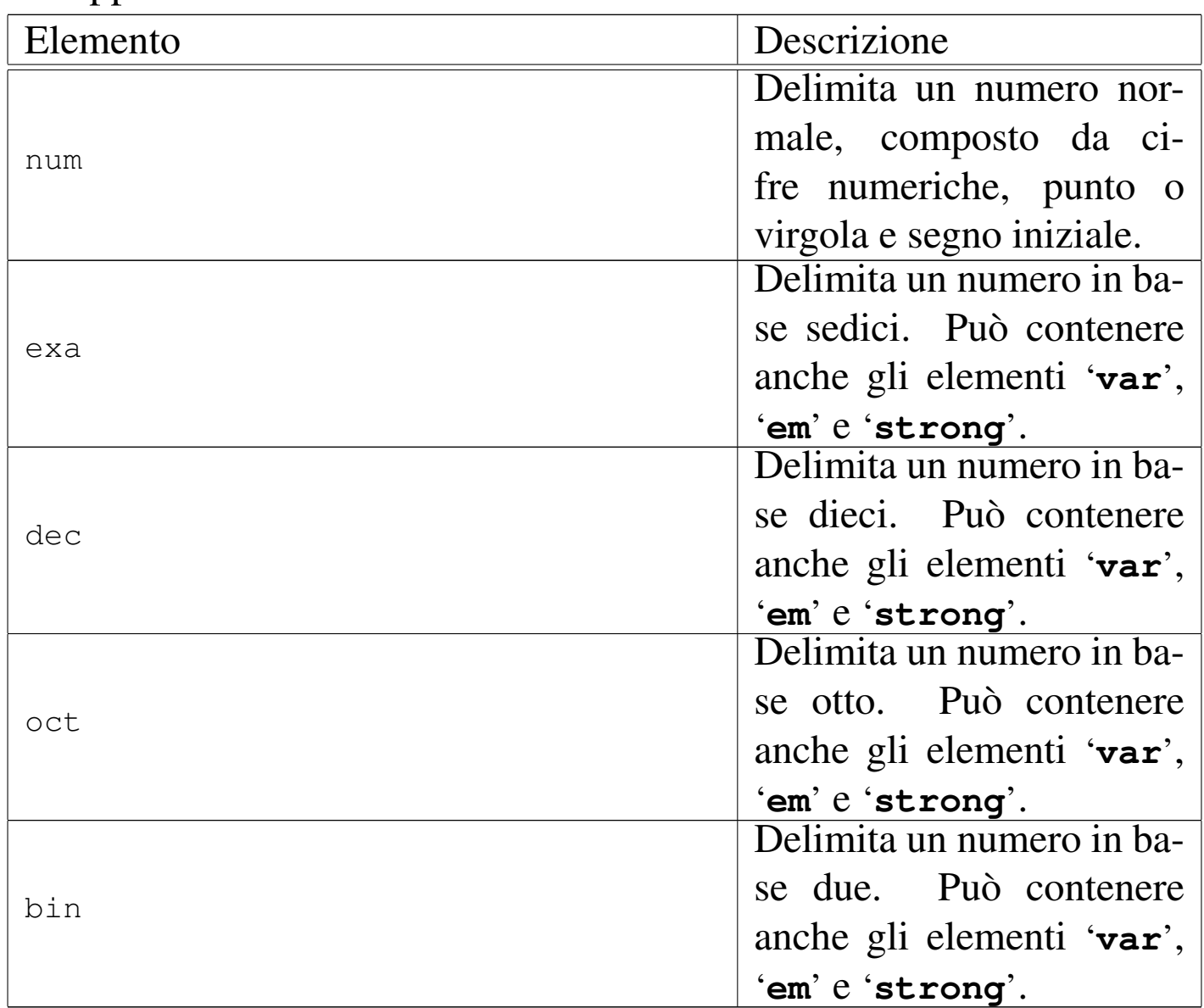

<span id="page-4-1"></span>Il caso dell'elemento '**num**' è speciale: si fa riferimento a un numero in base dieci in cui non si mostra la base di numerazione, ma si usa una modalità di rappresentazione standard. Per questa ragione, il numero in questione deve essere inserito come previsto, ut[il](#page-8-1)izzando la virgola o il punto come separatore della parte decimale,<sup>1</sup> aggiungendo il segno all'inizio, se necessario, senza usare altri spazi o altri caratteri. Il numero viene elaborato separando le cifre a terne.

Per quanto riguarda gli altri elementi per la rappresentazione di valori numerici, a seconda del tipo di composizione si utilizza un modo diverso per mostrare la base di numerazione. Si osservi l'esempio seguente:

```
|<p>Il numero <num>1234</num> si può esprimere secondo varie basi di
numerazione: <br/> <br/> <br/>A0011010010</bin>, oppure <oct>2322</oct>, oppure
|<dec>1234</dec>, oppure <exa>4D2</exa>.</p>
```
Ecco il risultato dopo la composizione:

Il numero 1234 si può esprimere secondo varie basi di numerazione: 100110100102, oppure 23228, oppure 123410, oppure 4D216.

## <span id="page-5-0"></span>Tastiera, menù e codice ASCII

«

Alml prevede diversi elementi per indicare l'interazione con la tastiera, con i programmi e per individuare dei codici ASCII speciali. Si distingue tra tastiera reale, tastiera virtuale, codici ASCII, bottoni grafici e vo[ci di m](#page-5-1)enù dei programmi.

<span id="page-5-1"></span>Tabella u66.5. Elementi che riguardano l'uso della tastiera,

l'individuazione di codici ASCII e l'uso dei programmi.

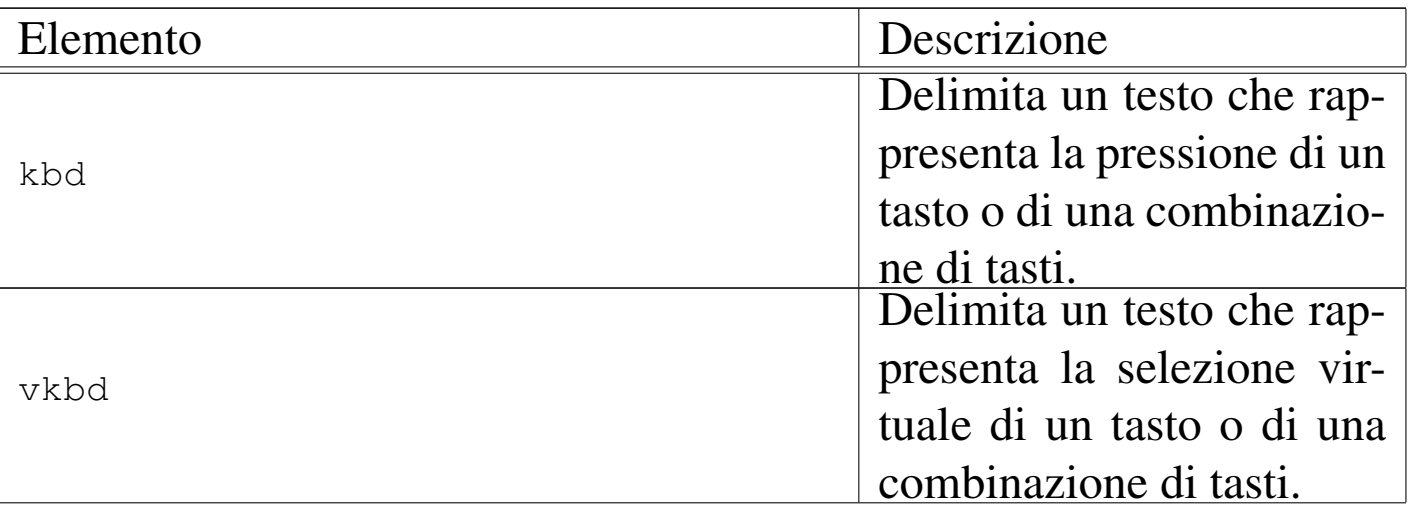

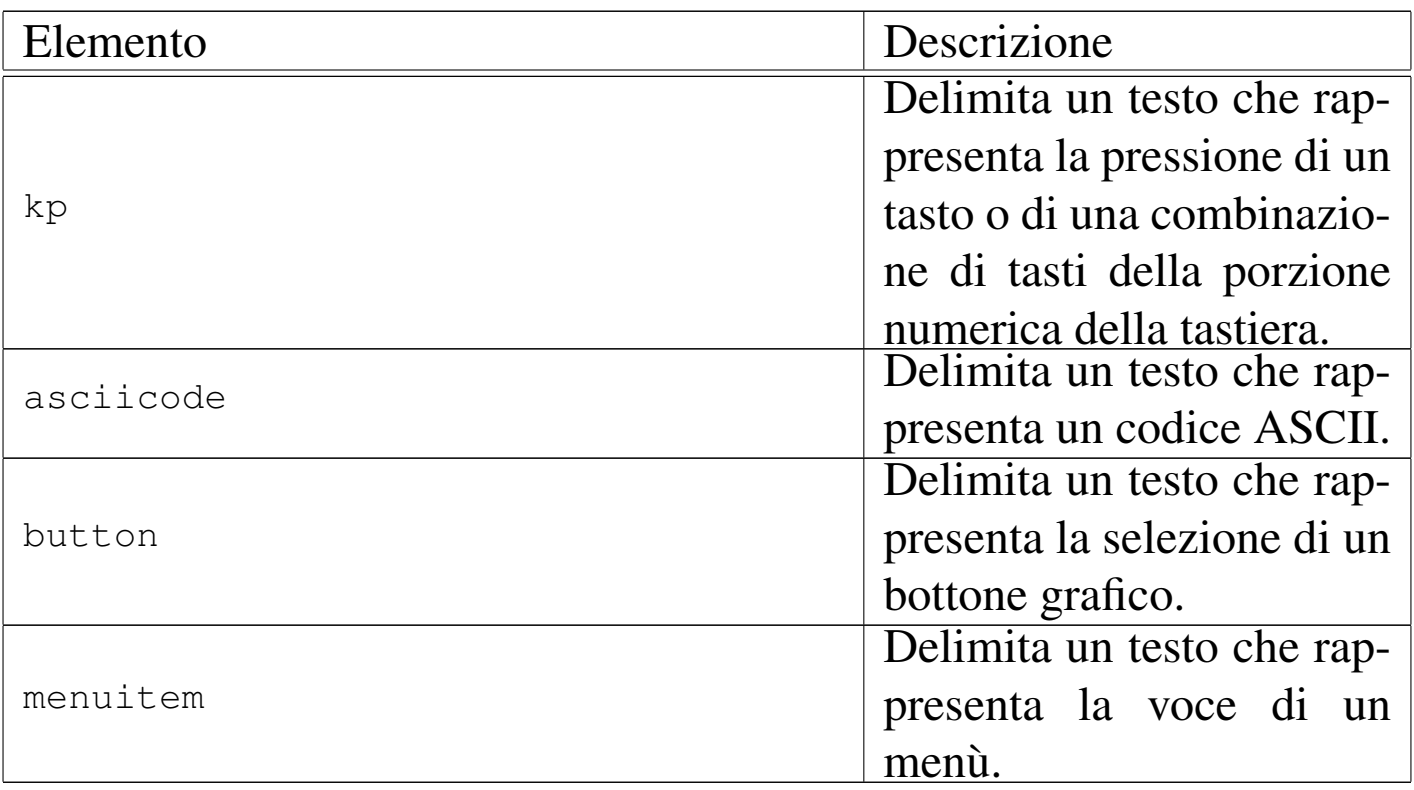

## Segue la descrizione di alcuni esempi.

•

•

```
|<p>Attraverso le combinazioni di tasti
|<kbd>Ctrl Alt <kp>+</kp></kbd> e
|<kbd>Ctrl Alt <kp>-</kp></kbd> si può controllare la
|risoluzione dello schermo grafico.</p>
```
Attraverso le combinazioni di tasti [*Ctrl Alt +* ] e [*Ctrl Alt -* ] si può controllare la risoluzione dello schermo grafico.

```
|<p>La combinazione virtuale <vkbd>Meta_bracketleft</vkbd> si ottiene
|come <kbd>Alt [</kbd>, che in pratica può essere ottenuta come
<kbd>Alt AltGr&nbsp; è</kbd>, oppure
<kbd>Alt AltGr&nbsp;8</kbd>. Naturalmente, quando il simbolo da
combinare si trova nel quarto livello, occorre inserire nella
|combinazione reale anche il tasto <kbd>Maiuscole</kbd>.</p>
```
La combinazione virtuale <*Meta\_bracketleft* > si ottiene come [*Alt [*], che in pratica può essere ottenuta come [*Alt AltGr è*], oppure [*Alt AltGr 8*]. Naturalmente, quando il simbolo da combinare si trova nel quarto livello, occorre inserire nella combinazione reale anche il tasto [*Maiuscole*].

•

|<p>In pratica, si deve considerare che le tastiere di un elaboratore comune si possono riconfigurare; pertanto, per fare un esempio, scrivere |<asciicode>^a</asciicode> significa fare riferimento al codice ASCII |<exa>01</exa>, pari a <asciicode>SOH</asciicode>, ma non è detto, necessariamente, che per ottenere questo codice si debba premere sulla tastiera di oggi una combinazione del tipo <kbd>Ctrl a</kbd>.</p>

In pratica, si deve considerare che le tastiere di un elaboratore comune si possono riconfigurare; pertanto, per fare un esempio, scrivere *<^a>* significa fare riferimento al codice ASCII 0116, pari a *<SOH>*, ma non è detto, necessariamente, che per ottenere questo codice si debba premere sulla tastiera di oggi una combinazione del tipo [*Ctrl a*].

```
|<p>Si può salvare il documento selezionando la voce <menuitem>Save
as</menuitem> dal menù
|<menuitem>File</menuitem>, specificando poi il nome del file, che ha
preferibilmente l'estensione <file>.lyx</file>.</p>
```
Si può salvare il documento selezionando la voce Save as dal menù File, specificando poi il nome del file, che ha preferibilmente l'estensione '.lyx'.

•

•

|<p>Si può scegliere se prelevare semplicemente le tracce, generando file di tipo WAV-RIFF, con il pulsante grafico <br/>button>Rip only</button>, |oppure si può ottenere direttamente la conversione in formato MP3, con il pulsante grafico <br/>button>Rip+Encode</button>.</p>

Si può scegliere se prelevare semplicemente le tracce, generando file di tipo WAV-RIFF, con il pulsante grafico  $RIP_{\text{D}}$   $\alpha_{\text{NLY}}$ , oppure si può ottenere direttamente la conversione in formato MP3, con il pulsante grafico  $RIP+ENCODE$ 

«

<span id="page-8-0"></span>Indirizzi di posta elettronica

Per evitare di favorire l'individuazione di indirizzi di posta elettronica nei documenti pubblicati per la consultazione in linea, occorre camuffare questi indirizzi in qualche modo. Per evitare di dovervi provvedere a mano, esiste l'elemento '**email**', che va usato come nell'esempio seguente:

```
|<p>Tizio Tizi, raggiungibile all'indirizzo
<email><![CDATA[tizio@brot.dg]]></email>, ha scritto...</p>
```
Ecco il risultato visibile nella composizione:

Tizio Tizi, raggiungibile all'indirizzo tizio  $\omega$ ) brot·dg, ha scritto...

Si osservi che l'indirizzo di posta elettronica va indicato racchiuso in una sezione marcata di tipo '**CDATA**', esattamente come si vede [n](#page-4-1)ell'esempio appena mostrato.

<span id="page-8-1"></span><sup>1</sup> Il segno meno, va indicato con il trattino normale.